### html2docx — Convert an HTML file to a Word (.docx) document

| Description          | Quick start | Syntax | Options |
|----------------------|-------------|--------|---------|
| Remarks and examples | Also see    |        |         |

# **Description**

html2docx converts an HTML file to a Word (.docx) document. The HTML file can be either a file on the local disk or a URL on a remote website.

### **Quick start**

Convert HTML file myfile.html to a Word document saved as myfile.docx html2docx myfile

Same as above, but save the Word document as mydoc.docx html2docx myfile, saving(mydoc)

Same as above, and overwrite the existing mydoc.docx html2docx myfile, saving(mydoc) replace

## **Syntax**

html2docx srcfile [, options]

srcfile is an HTML file, either a local file or a URL. If srcfile is specified without an extension, .html is assumed. If srcfile contains embedded spaces or other special characters, enclose it in double quotes.

| options                                       | Description                                                                                                    |
|-----------------------------------------------|----------------------------------------------------------------------------------------------------|
| saving(targetfile) replace nomsg base(string) | replace the target Word (.docx) document to be saved replace the target Word (.docx) document if it already exists suppress message with link to <i>targetfile</i> specify the base directory or base URL for relative links in <i>srcfile</i> |

## **Options**

saving (targetfile) specifies the target Word (.docx) document file to be saved. If targetfile is specified without an extension, .docx is assumed. If targetfile contains embedded spaces or other special characters, enclose it in double quotes. If saving() is not specified, the target filename is constructed using the source filename (srcfile) with the .docx extension. saving() is required if the srcfile is a URL.

replace specifies that the target Word (.docx) document be replaced if it already exists.

nomsg suppresses the message that contains a link to the target file.

base (string) specifies the base directory or the base URL for the relative links in the srcfile.

html2docx converts HTML files to Word (.docx) documents. It attempts to preserve the styles of various HTML elements in the .docx file. However, for some HTML elements, there is no direct translation for a .docx file. For instance, an apostrophe in an HTML file may be replaced with another character in the .docx file. Thus, your target Word document may require some cleaning after the html2docx conversion.

html2docx expects a valid HTML file—one that contains essential HTML elements such as <!DOCTYPE html? <html>, <head>, and <body>. If the HTML file is not valid, html2docx will go through a tidying process to attempt to make it valid. html2docx will produce an error message if this tidying process fails. You may check whether an HTML file is valid by using the W3C online Markup Validation Service at https://validator.w3.org/#validate by upload+with options.

If you are working with a Markdown-formatted text file, you can convert this file directly to a Word document by specifying the docx option with markdown; see [RPT] markdown. Similarly, you can use dyndoc to convert a text file with Stata commands and Markdown-formatted text to a Word document with Stata output; see [RPT] dyndoc.

### Example 1: Converting an HTML file to a Word document

We have an HTML file, graphs.html, that includes some Stata graphs. You can copy this file to your current working directory by typing

. copy https://www.stata-press.com/data/r19/reporting/graphs.html .

To convert graphs.html to a Word document, we type

. html2docx graphs.html

The file is saved as graphs.docx. Here is a portion of this file:

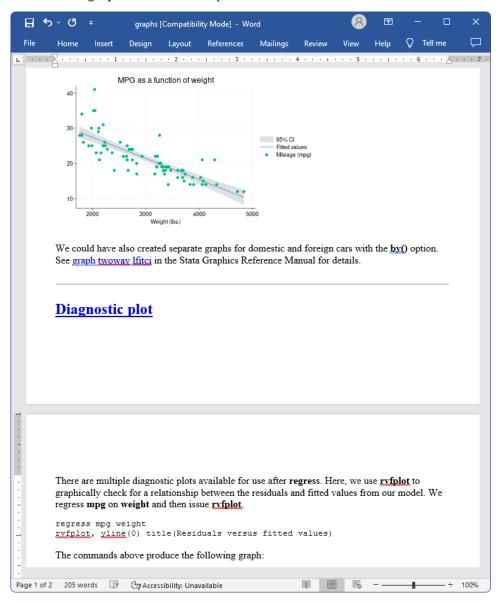

We display the second page of the document to show both text and images found in the Word document. You can see the whole file at https://www.stata-press.com/data/r19/reporting/graphs.docx.

### Also see

[RPT] docx2pdf — Convert a Word (.docx) document to a PDF file

[RPT] dyndoc — Convert dynamic Markdown document to HTML or Word (.docx) document

[RPT] markdown — Convert Markdown document to HTML file or Word (.docx) document

[RPT] putdocx intro — Introduction to generating Office Open XML (.docx) files

Stata, Stata Press, Mata, NetCourse, and NetCourseNow are registered trademarks of StataCorp LLC. Stata and Stata Press are registered trademarks with the World Intellectual Property Organization of the United Nations. StataNow is a trademark of StataCorp LLC. Other brand and product names are registered trademarks or trademarks of their respective companies. Copyright © 1985–2025 StataCorp LLC, College Station, TX, USA. All rights reserved.

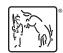

For suggested citations, see the FAQ on citing Stata documentation.